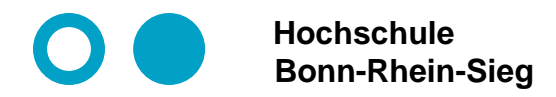

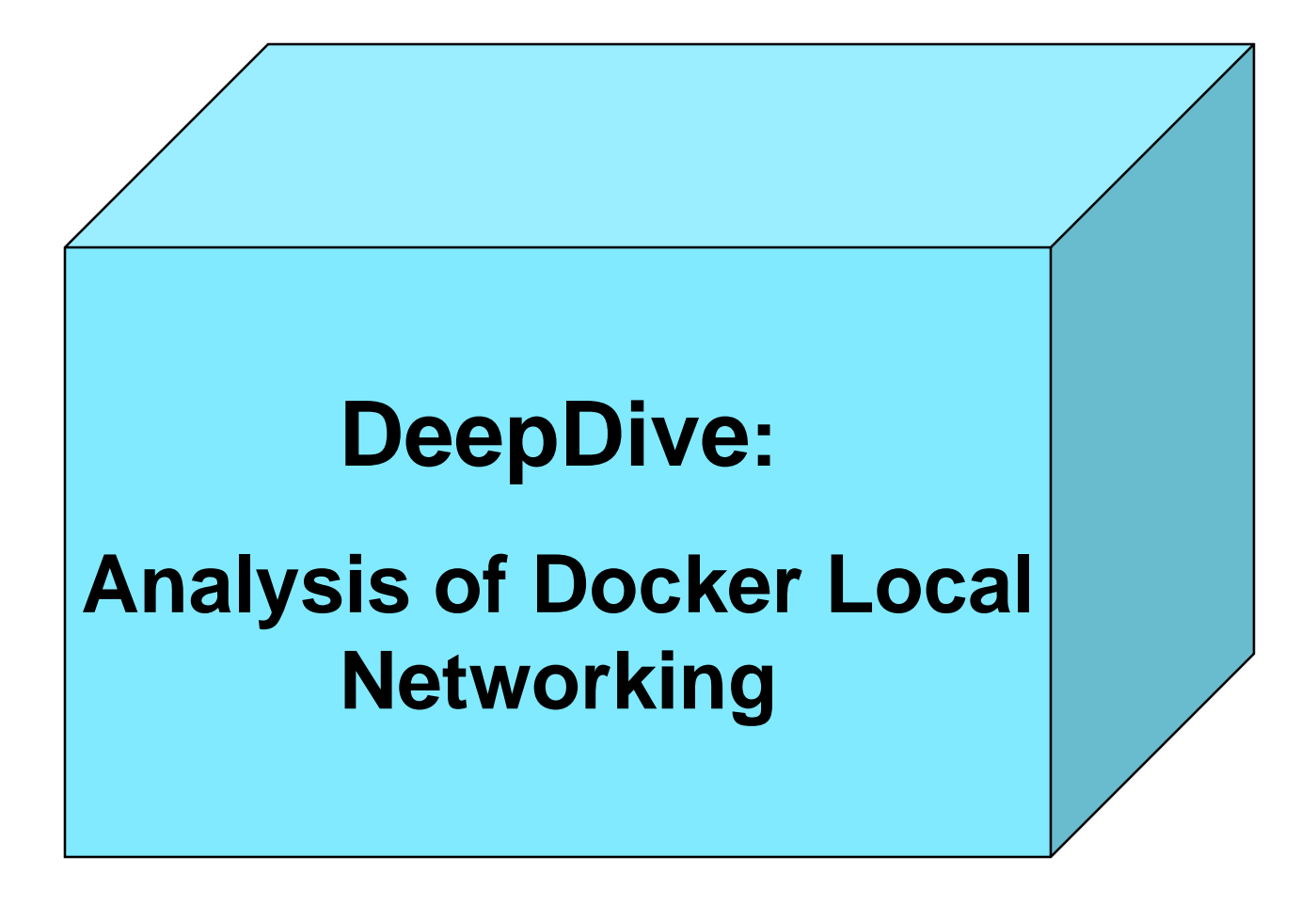

# **Docker local networking structure**

- ⚫ **The docker local networking structure is very complex**
	- **Every docker container running on the local system is a communicating micro service**
	- **A lot of interfaces on the docker host**
	- **Local virtual networks build by bridged subnets.**
	- **Internal routing and gateway routing.**
- ⚫ **Building blocks of the local networking infrastructure**
	- **O** Interfaces
		- → **ip addr show / ip a**
	- **Bridges**
		- → **brctl show**
	- **Subnets** → **via interfaces**
	- **Q** Routing tables
		- **ip route show table main / ip route show / ip r : Content of routing table main manageable by an administrator. Useful in most cases.**
		- **ip route show table local :**

**routing table of local addresses managed by the kernel**

http://www.system-rescue-cd.org/networking/Advanced-networking-and-policy-routing/ https://diego.assencio.com/?index=d71346b8737ee449bb09496784c9b344

## **Our network analysis methodology**

- ⚫ **Building the docker infrastructure step-by-step:**
	- **1. basis: Ubuntu server 18.04. with one static-ipv4-interface (and with ssh)**
	- **2. add: docker server/client (no container)**
	- **3. add: running one simple container providing a webserver on port 80**
	- **4. initialize docker swarm**
- ⚫ **Analyze every building step by (only IPv4):**
	- **O** Interfaces
	- **Bridges and subnets**
	- **Q** Routing table
	- **Connections and listening ports :**
		- **netstat –an use grep in addition if necessary**
		- **-a all active unix sockets, -t tcp sockets, -u udp sockets**
		- **-n show ports as numbers (instead of resolving dns)**
		- **-l only ports bound to listen**
		- **-p show program name / PID**

# **Step 1: Ubuntu server 18.04. with only one static ipv4 interface**

#### ⚫ **Interfaces**

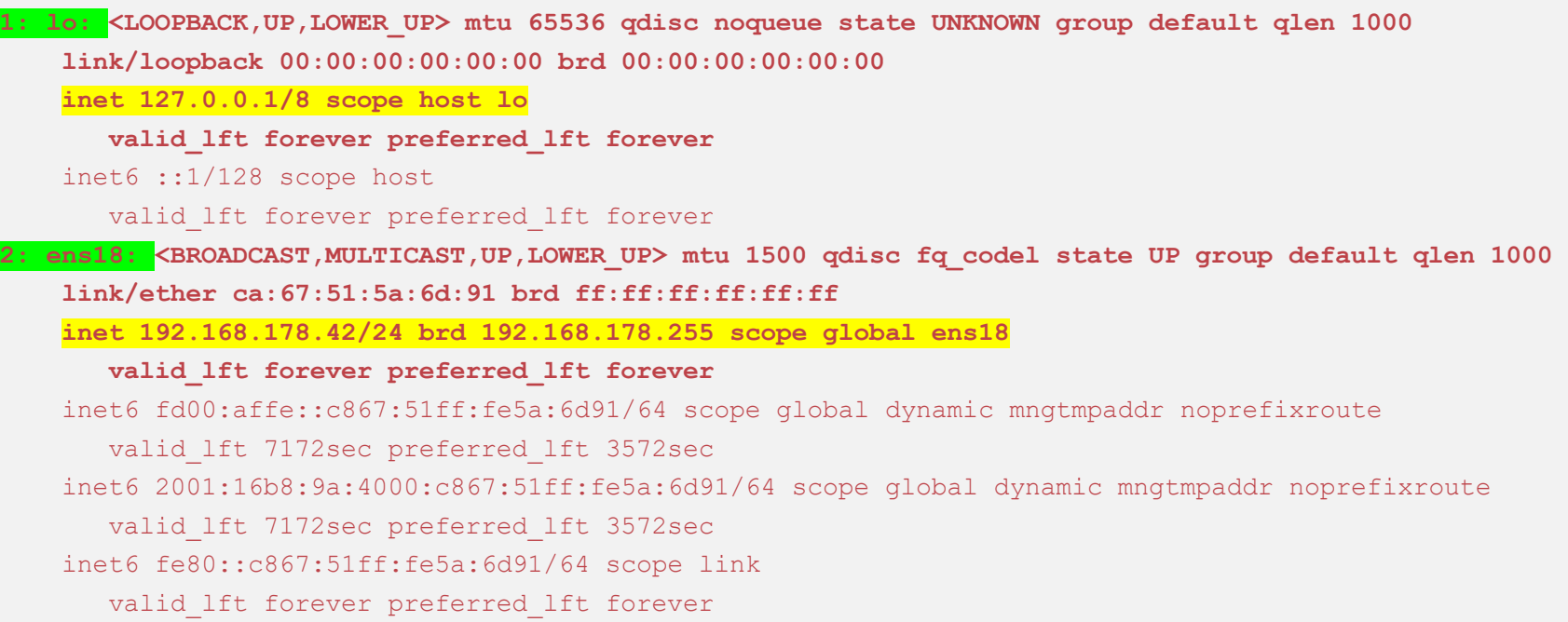

၁၁၁၁၁

## **Step 1: Ubuntu server 18.04. with only one static ipv4 interface**

### ⚫ **Bridges and subnets: none**

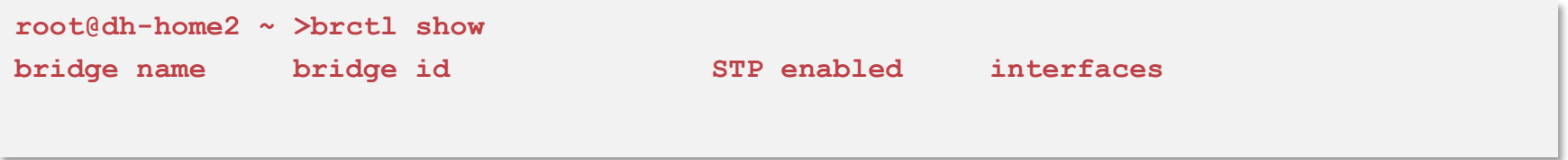

**What does STP mean?**

၁၁၁၁၁

### **Step 1: Ubuntu server 18.04. with only one static ipv4 interface**

#### **Routing table (ip r)**

**default via 192.168.178.1 dev ens18 proto static 192.168.178.0/24 dev ens18 proto kernel scope link src 192.168.178.42**

#### ⚫ **Listening ports ( via netstat --inet –taup )**

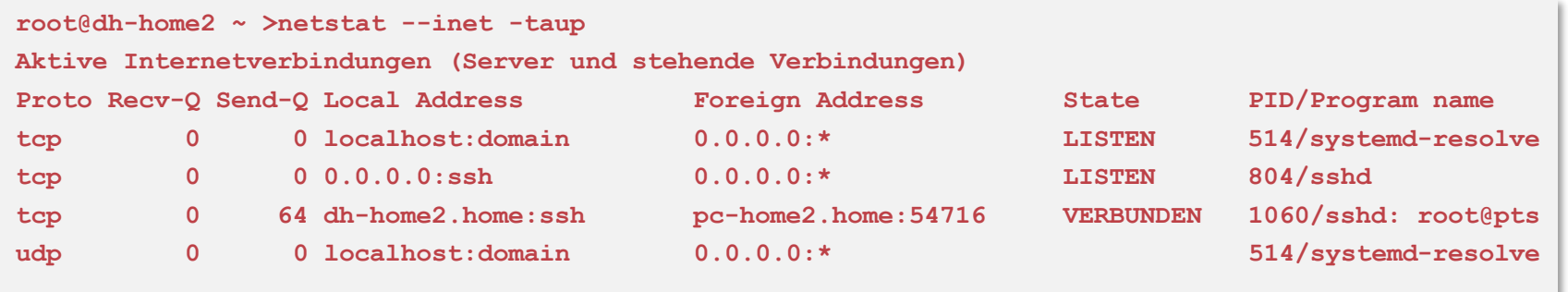

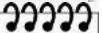

## **Step 2: Ubuntu server 18.04. with pure docker client/server**

### ⚫ **Verify docker installation**

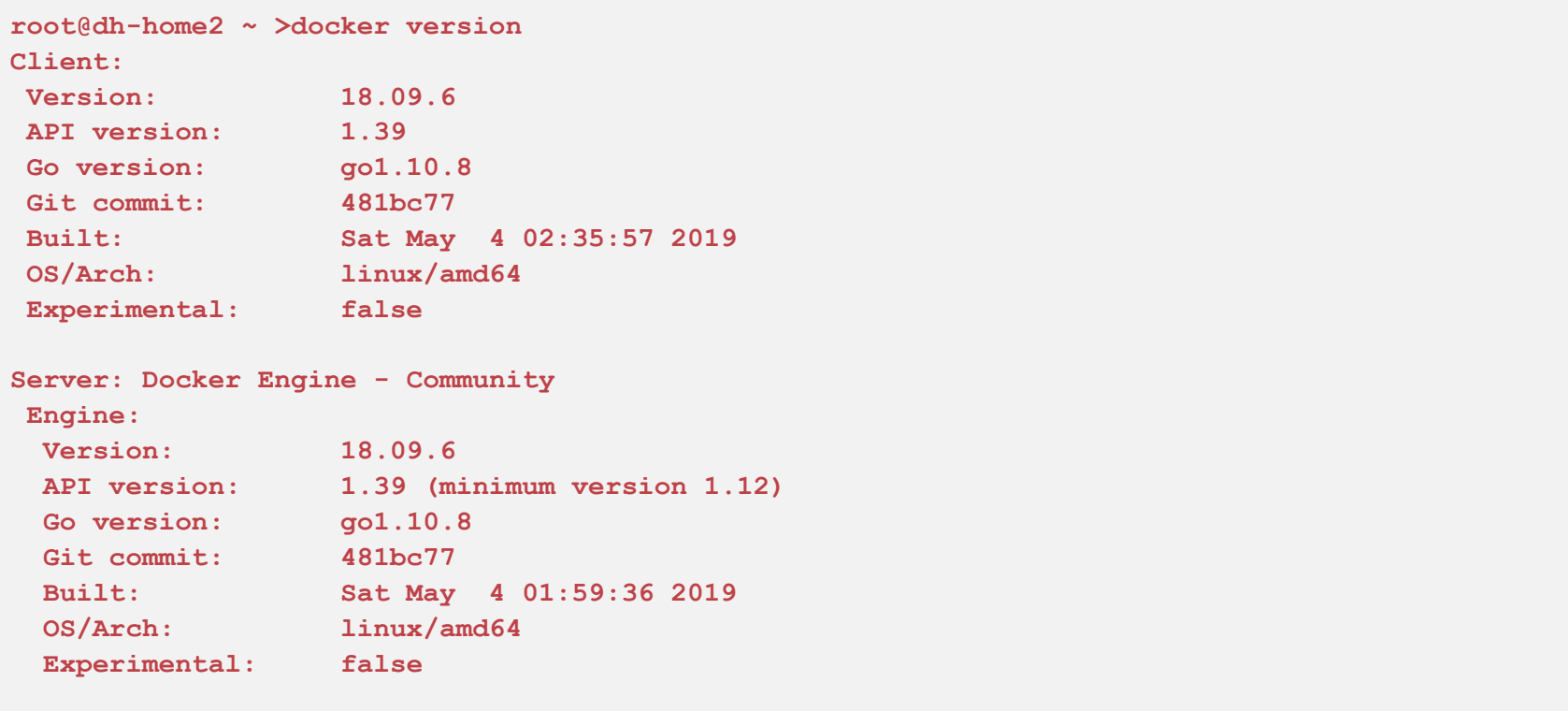

# **Step 2: Ubuntu server 18.04. with pure docker client/server**

### ⚫ **Interfaces**

```
1: lo: <LOOPBACK,UP,LOWER_UP> mtu 65536 qdisc noqueue state UNKNOWN group default qlen 1000
   link/loopback 00:00:00:00:00:00 brd 00:00:00:00:00:00
   inet 127.0.0.1/8 scope host lo
      valid_lft forever preferred_lft forever
2: ens18: <BROADCAST,MULTICAST,UP,LOWER_UP> mtu 1500 qdisc fq_codel state
                                                      UP group default qlen 1000
    link/ether ca:67:51:5a:6d:91 brd ff:ff:ff:ff:ff:ff
    inet 192.168.178.42/24 brd 192.168.178.255 scope global ens18
      valid_lft forever preferred_lft forever
3: docker0: <NO-CARRIER,BROADCAST,MULTICAST,UP> mtu 1500 qdisc noqueue state DOWN
                                                       group default 
    link/ether 02:42:a5:fc:1c:e7 brd ff:ff:ff:ff:ff:ff
    inet 172.17.0.1/16 scope global docker0
      valid_lft forever preferred_lft forever
```
#### ⚫ **Questions on docker0 Interface:**

- **O** How to interpret interface docker0 in this context?
- **Why is it down?**

## **Step 2: Ubuntu server 18.04. with pure docker client/server**

### ⚫ **Bridges and subnets**

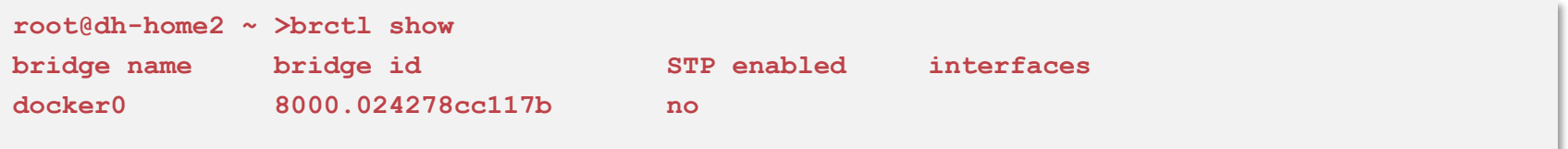

#### ⚫ **Questions on bridge docker0:**

- **Why are there no interfaces?**
- **Which subnet belongs to bridge docker0 ?**
- **Can you give a coherent explanation of the relationship between docker0-Bridge and docker0-Interface?**

### ⚫ **Routing table (ip r):**

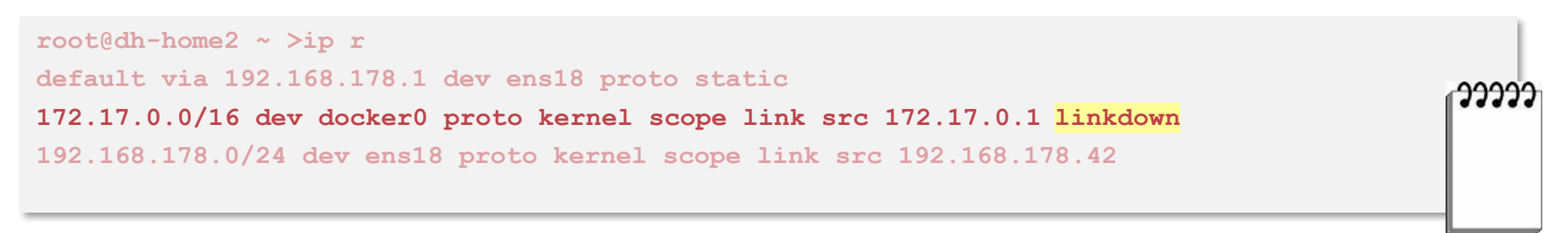

## **Step 2: Ubuntu server 18.04. with pure docker client/server**

### ⚫ **List docker networks**

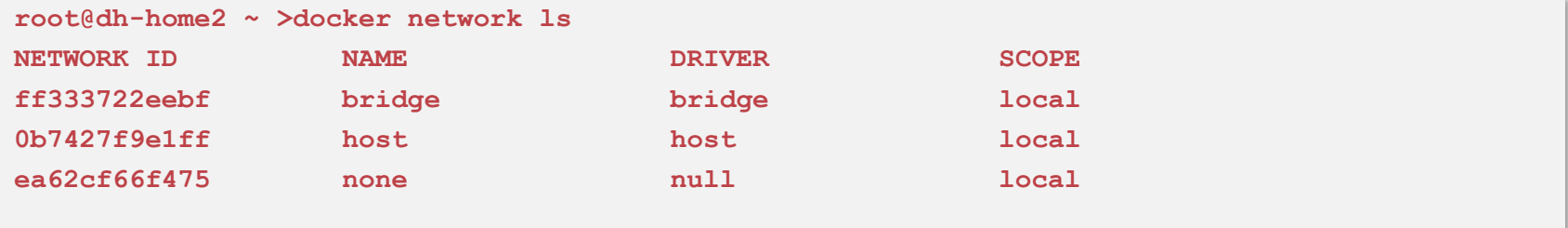

- **Bridge: Default bridged network that is present on all Docker hosts.**
- **Host: The host network adds a container on the host's network stack. there is no isolation between the host machine and the container.**
- **none: Adds a container to a container-specific network stack. That container lacks a network interface. You have only a loop back address without interface.**

**User defined networks: You can define your own bridges and interfaces**

**Overlay network: Between containers running on several host (swarm).**

**Macvlan Bridge: For using VLANs**

5/19/2019 **Docker and Containers Folie 10**

## **Step 2: Ubuntu server 18.04. with pure docker client/server**

```
root@dh-home2 ~ >docker network inspect bridge
[ { "Name": "bridge",
       "Id": "ff333722eebf666570da7a75ee7a3764bfb8b879d271c94417c50c36916dd411",
        "Created": "2019-05-19T11:59:16.569963486+02:00",
       "Scope": "local",
       "Driver": "bridge",
       "EnableIPv6": false,
       "IPAM": {
           "Driver": "default",
           "Options": null,
           "Config": [
               { "Subnet": "172.17.0.0/16",
                   "Gateway": "172.17.0.1" } ] },
       "Internal": false,
        "Attachable": false,
       "Ingress": false,
        "ConfigFrom": {
           "Network": "" },
       "ConfigOnly": false,
        "Containers": {},
       "Options": {
           "com.docker.network.bridge.default_bridge": "true",
           "com.docker.network.bridge.enable_icc": "true",
           "com.docker.network.bridge.enable_ip_masquerade": "true",
           "com.docker.network.bridge.host_binding_ipv4": "0.0.0.0",
           "com.docker.network.bridge.name": "docker0",
           "com.docker.network.driver.mtu": "1500" },
        "Labels": {}
    }
                                                           Inspect docker networks
```
**]**

## **Step 2: Ubuntu server 18.04. with pure docker client/server**

### ⚫ **Listening ports ( via netstat –taup )**

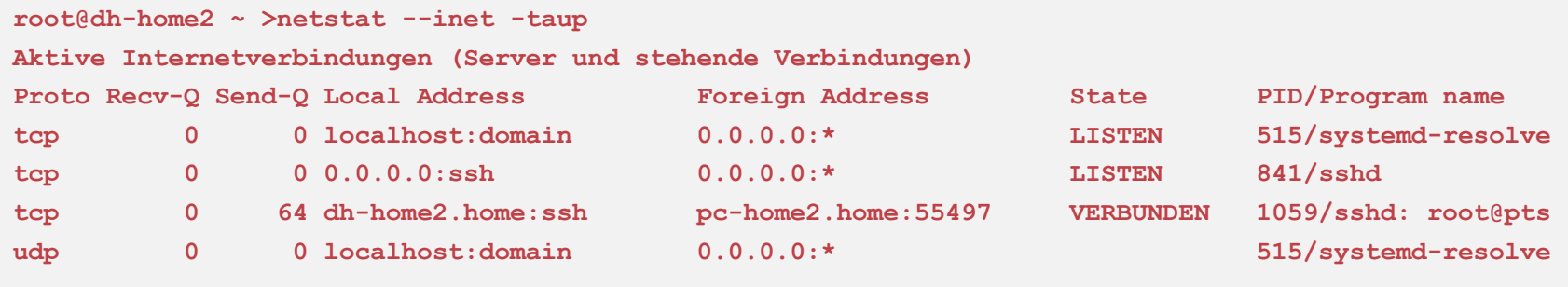

# **Step 3: Ubuntu server 18.04. running one simple container (jennerwein/whoami at port 60000)**

#### ⚫ **Interfaces**

```
1: lo: <LOOPBACK,UP,LOWER_UP> mtu 65536 qdisc noqueue state UNKNOWN group default qlen 1000
    link/loopback 00:00:00:00:00:00 brd 00:00:00:00:00:00
    inet 127.0.0.1/8 scope host lo
      valid_lft forever preferred_lft forever
2: ens18: <BROADCAST,MULTICAST,UP,LOWER_UP> mtu 1500 qdisc fq_codel state UP group default 
qlen 1000
   link/ether ca:67:51:5a:6d:91 brd ff:ff:ff:ff:ff:ff
    inet 192.168.178.42/24 brd 192.168.178.255 scope global ens18
      valid_lft forever preferred_lft forever
3: docker0: <BROADCAST,MULTICAST,UP,LOWER_UP> mtu 1500 qdisc noqueue state UP group default 
    link/ether 02:42:f4:70:87:67 brd ff:ff:ff:ff:ff:ff
    inet 172.17.0.1/16 brd 172.17.255.255 scope global docker0
      valid_lft forever preferred_lft forever
5: veth9c996da@if4: <BROADCAST,MULTICAST,UP,LOWER_UP> mtu 1500 qdisc noqueue master 
           docker0 state UP group default 
    link/ether 42:62:55:48:ac:18 brd ff:ff:ff:ff:ff:ff link-netnsid 0
```
#### ⚫ **Questions: Where is interface 4? What means veth9c996da@if4 ?**

## **Step 3: Ubuntu server 16.04. running one simple container**

### ⚫ **Bridges and subnets**

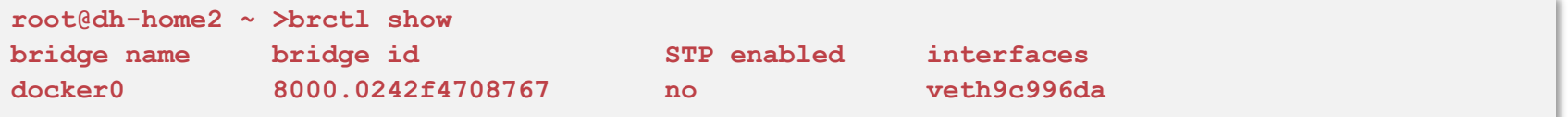

### ⚫ **Routing table (ip r)**

**default via 192.168.178.1 dev ens18 proto static 172.17.0.0/16 dev docker0 proto kernel scope link src 172.17.0.1 192.168.178.0/24 dev ens18 proto kernel scope link src 192.168.178.42** 

### ⚫ **Listening ports ( via netstat –tulp )**

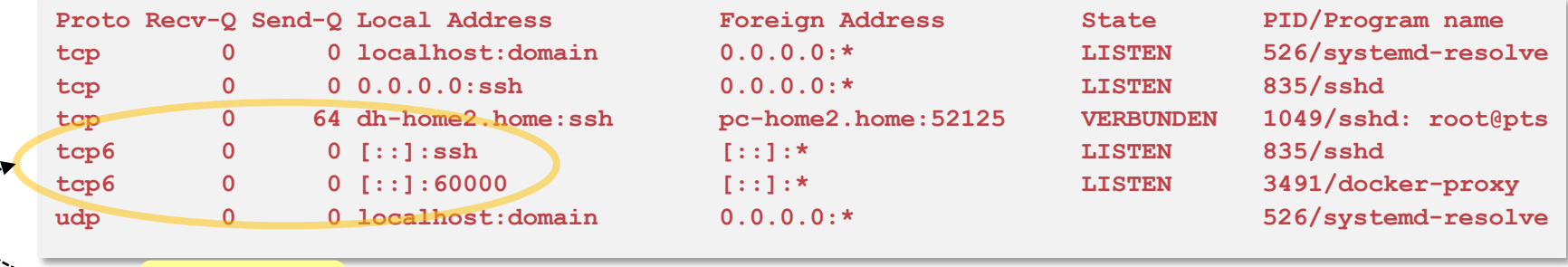

Zugriff auch mit IPv4 möglich!

5/19/2019 **Docker and Containers Folie 14**

## **Step 3: Ubuntu server 18.04. running one simple container**

#### **Go inside the container and look around! (docker exec -it whoami-port60000 sh)**

#### ⚫ **Inside container: Interfaces**

```
1: lo: <LOOPBACK,UP,LOWER_UP> mtu 65536 qdisc noqueue state UNKNOWN qlen 1000
    link/loopback 00:00:00:00:00:00 brd 00:00:00:00:00:00
    inet 127.0.0.1/8 scope host lo
      valid_lft forever preferred_lft forever
4: eth0@if5: <BROADCAST,MULTICAST,UP,LOWER_UP,M-DOWN> mtu 1500 qdisc noqueue state UP 
    link/ether 02:42:ac:11:00:02 brd ff:ff:ff:ff:ff:ff
    inet 172.17.0.2/16 brd 172.17.255.255 scope global eth0
      valid_lft forever preferred_lft forever
```
**Inside container: Bridges and subnets: none** 

⚫ **Inside container: Routing table (ip r)**

**default via 172.17.0.1 dev eth0 172.17.0.0/16 dev eth0 src 172.17.0.2** 

## **Step 3: Ubuntu server 18.04. running one simple container**

⚫ **Inside container: Listening ports ( via netstat –taupn )**

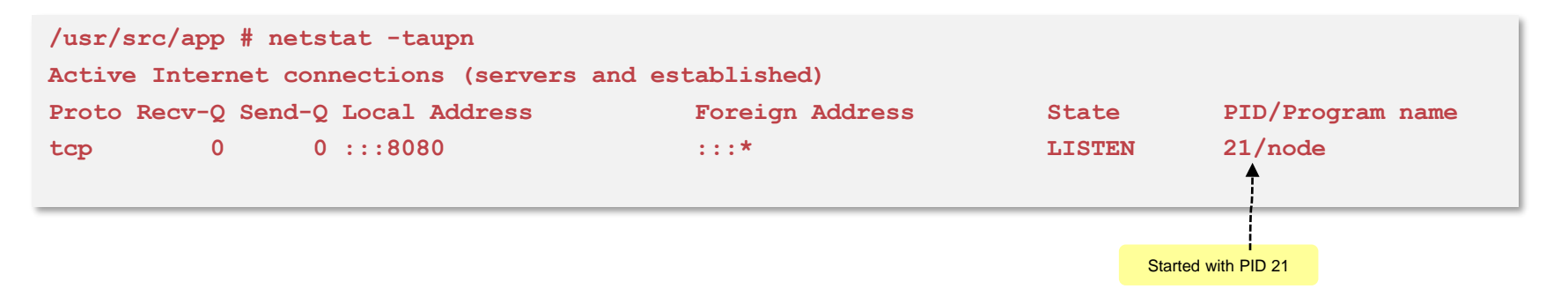

#### ⚫ **Inside container: Running processes within the whoami container**

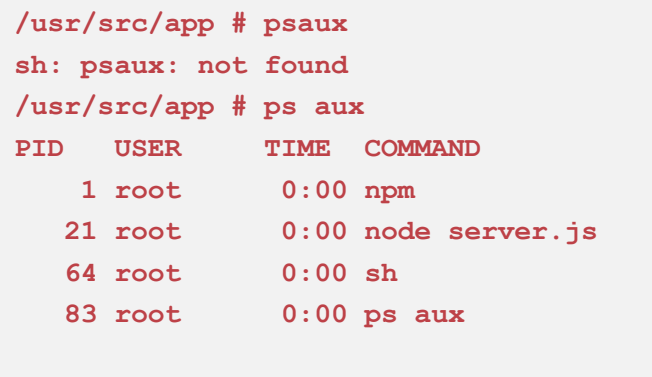

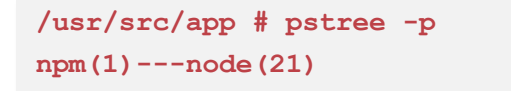

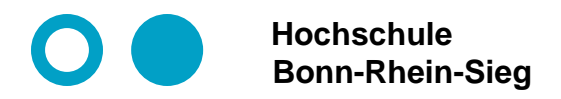

# **Results summarized in a figure**

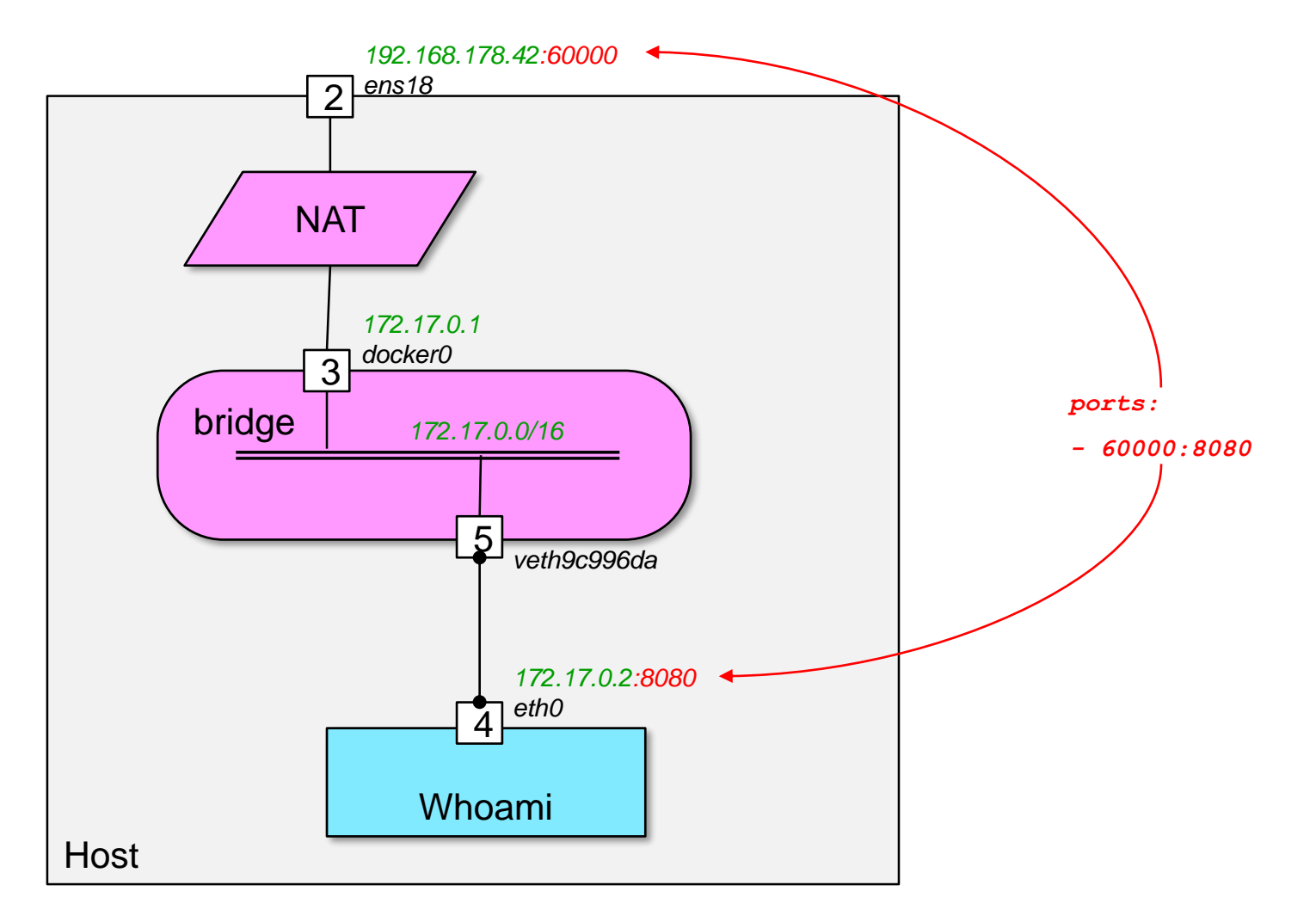

## **Step 4: Ubuntu server 18.04. + docker swarm init**

**(docker swarm init --advertise-addr 192.168.178.42)**

#### ⚫ **Interfaces**

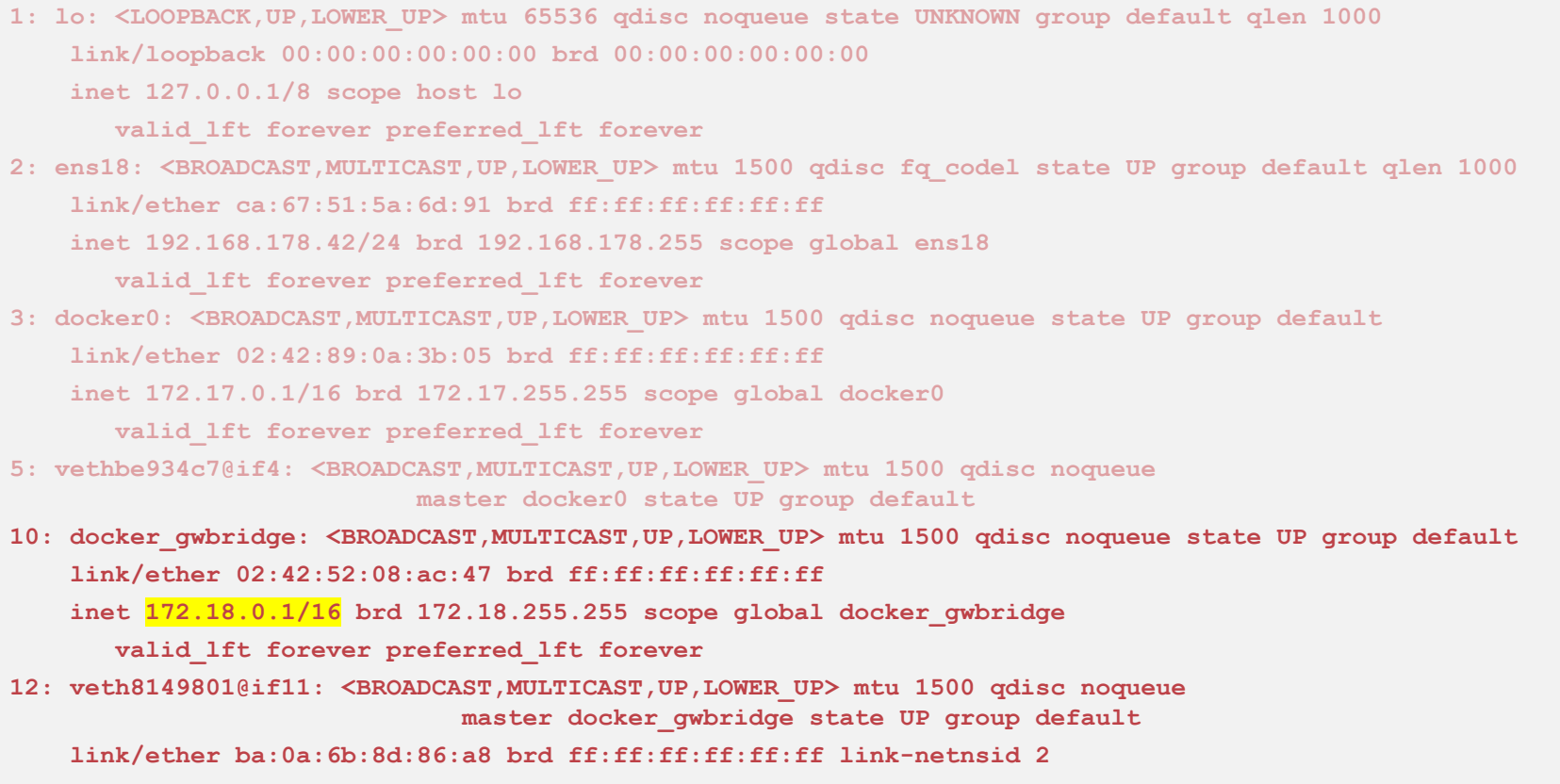

### ⚫ **Bridges and subnets**

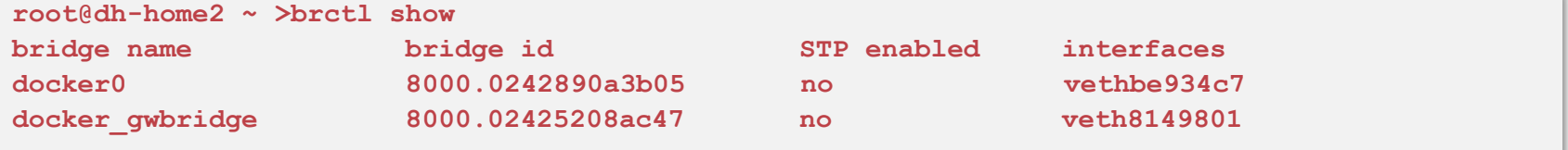

### ⚫ **Routing table (ip r)**

**root@dh-home2 ~ >ip r default via 192.168.178.1 dev ens18 proto static 172.17.0.0/16 dev docker0 proto kernel scope link src 172.17.0.1 172.18.0.0/16 dev docker\_gwbridge proto kernel scope link src 172.18.0.1 192.168.178.0/24 dev ens18 proto kernel scope link src 192.168.178.42** 

### ⚫ **List docker networks**

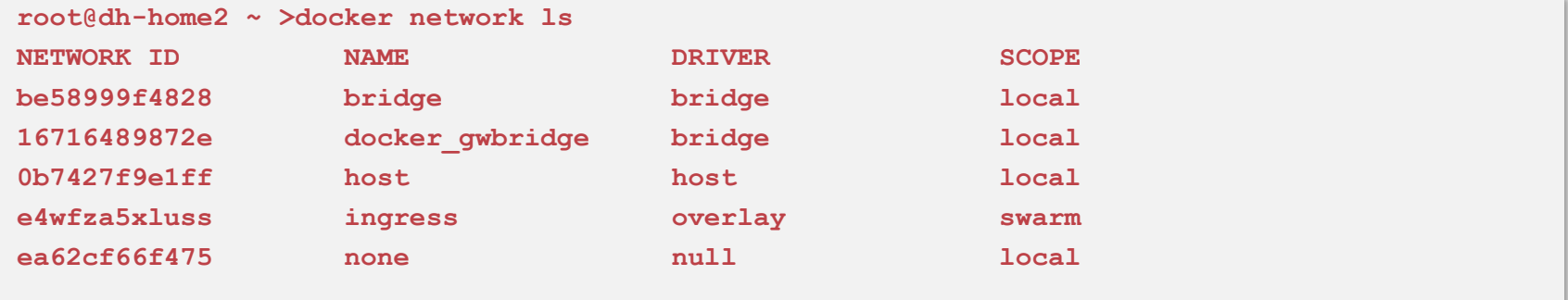

### ⚫ **Inspect docker\_gwbridge**

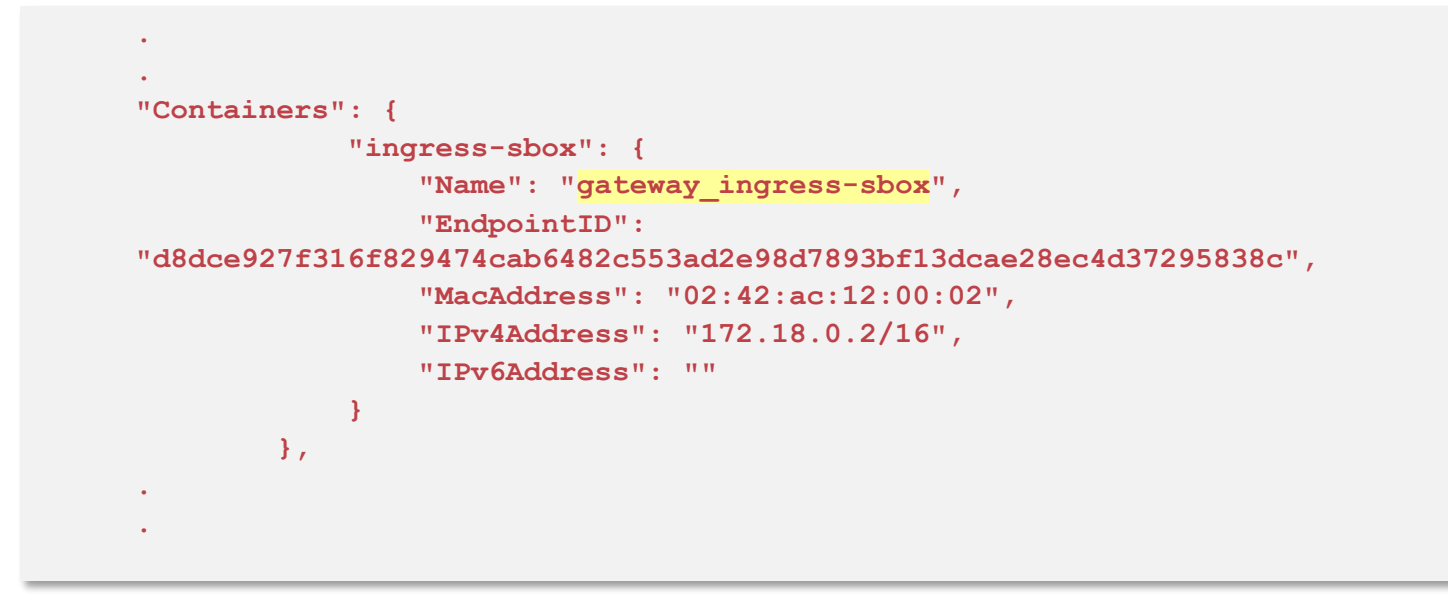

⚫ **The docker\_gwbridge is similar to docker0. But it is not used to connect a container to the external network. It is used for exposing a container in docker swarm in conjunction with the ingress network.**

### ⚫ **Inspect ingress**

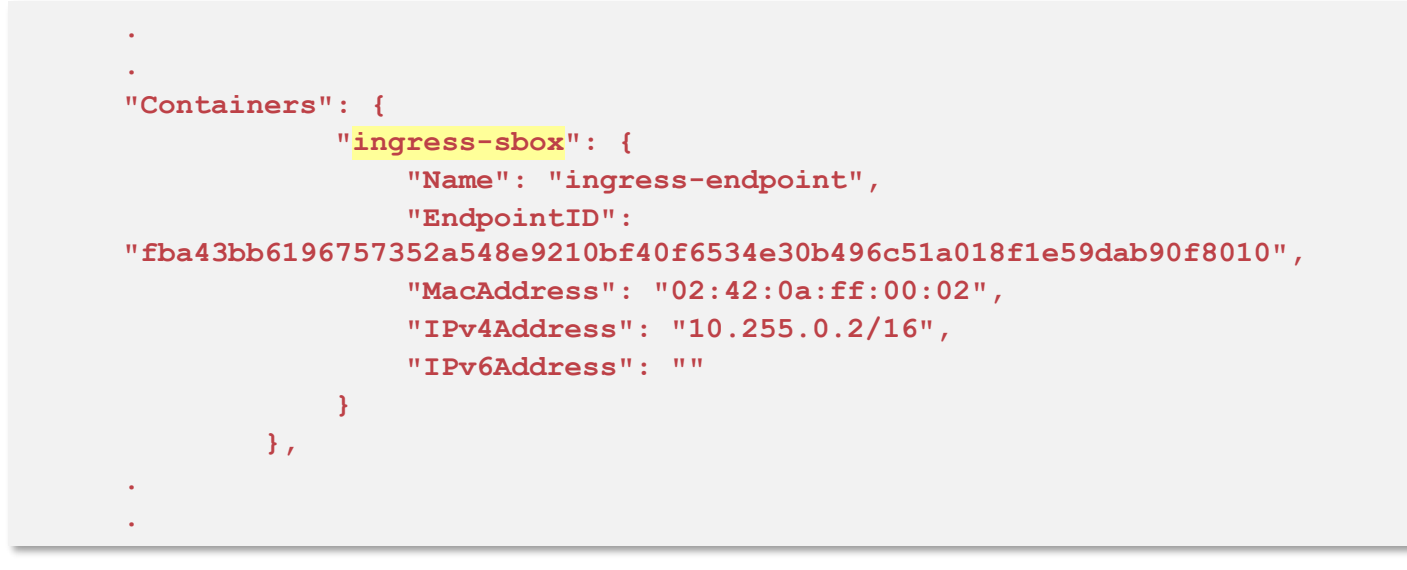

⚫ **The Network 10.255.0.2/16 is the ingress network**

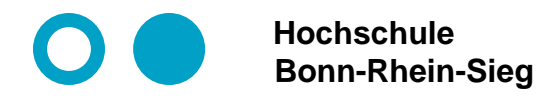

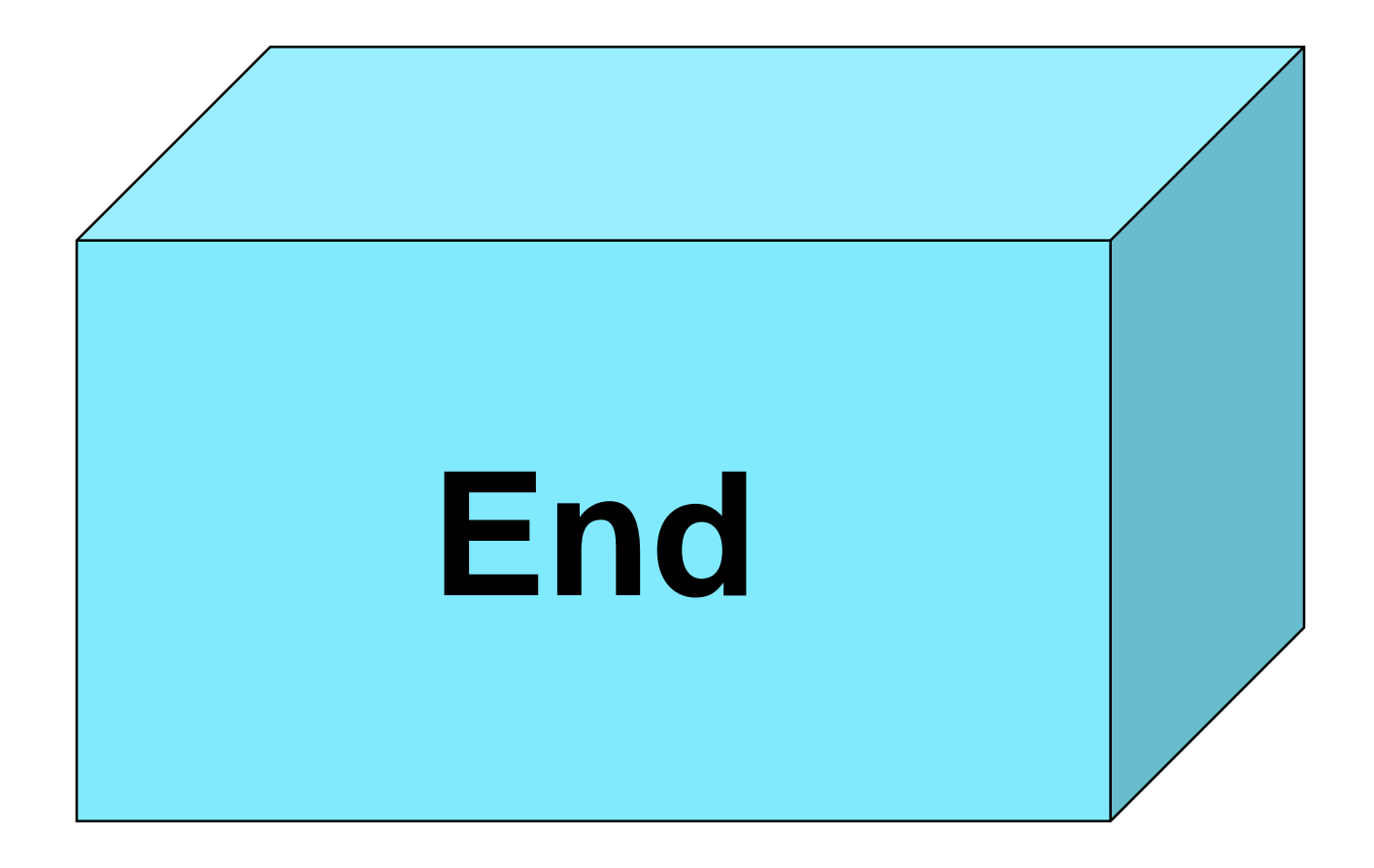